# **T2SCHOLA の使い方(学生版)**

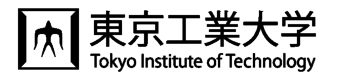

東工大では,学修管理システム T2SCHOLA(ティーツースカラ)が利用できます。 授業資料の閲覧,課題提出などの機能が利用できます。

T2SCHOLA は東工大メールアドレス(共通メール)を使えるようになった翌日からログインできるようになります。  $\bullet$ また、教務 Web システムで履修登録した翌日にコース (授業科目) が表示されます。

# ◆ログイン方法

東工大ポータルからアクセスします。

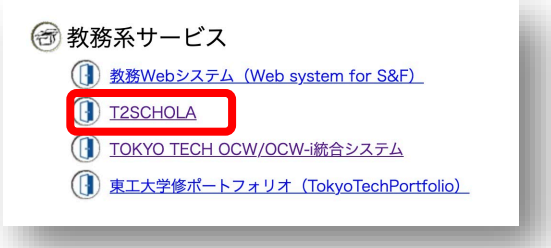

◆ダッシュボード

自分が登録されているコースが時間割で表示されます。画面下部には課題などの活動の締切がタイムラインで表示されます。

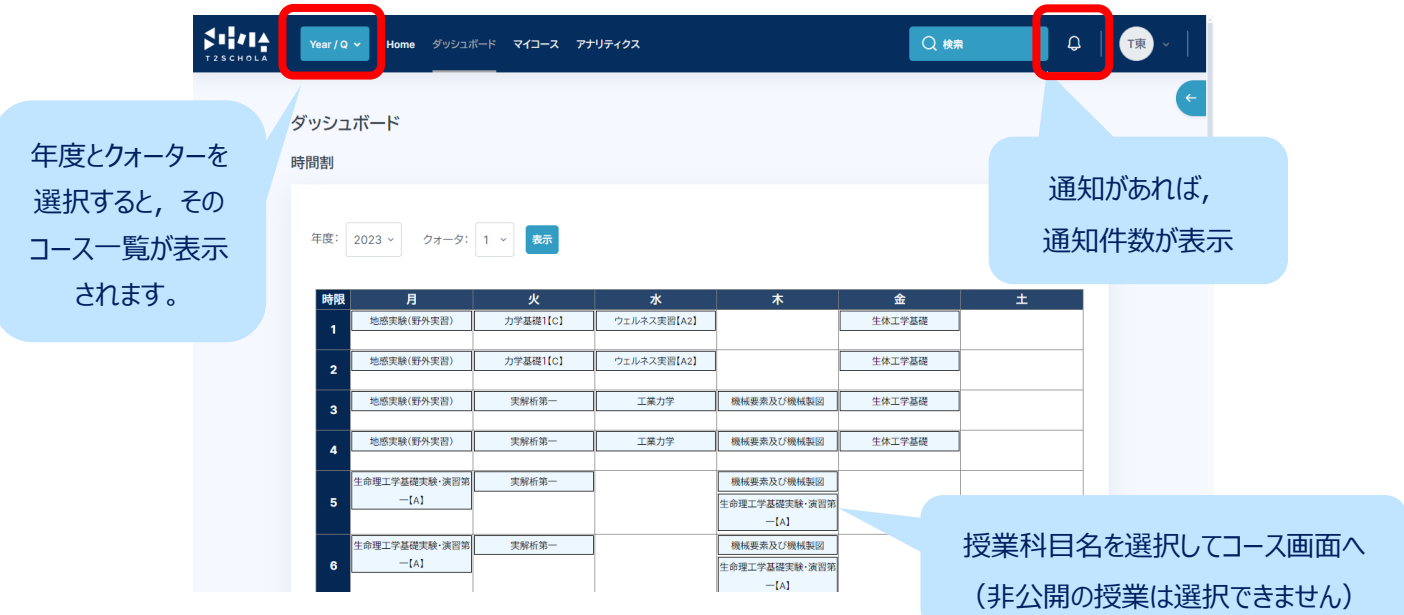

#### ◆Home

「コース検索」と「サイトアナウンスメント」があります。「サイトアナウンスメント」には T2SCHOLA からの連絡が掲載されます。

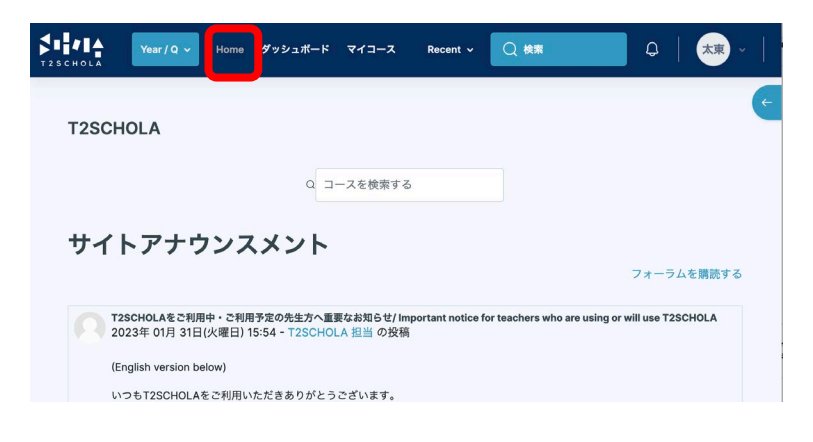

#### ◆授業科目の画面(コース画面)

コースに入ると下のような画面が表示されます。授業回ごとに、資料や課題などが掲載されています。

アナウンスメントに教員からの連絡事項が投稿されると,自動でその内容が東工大メールアドレス宛に通知されます。

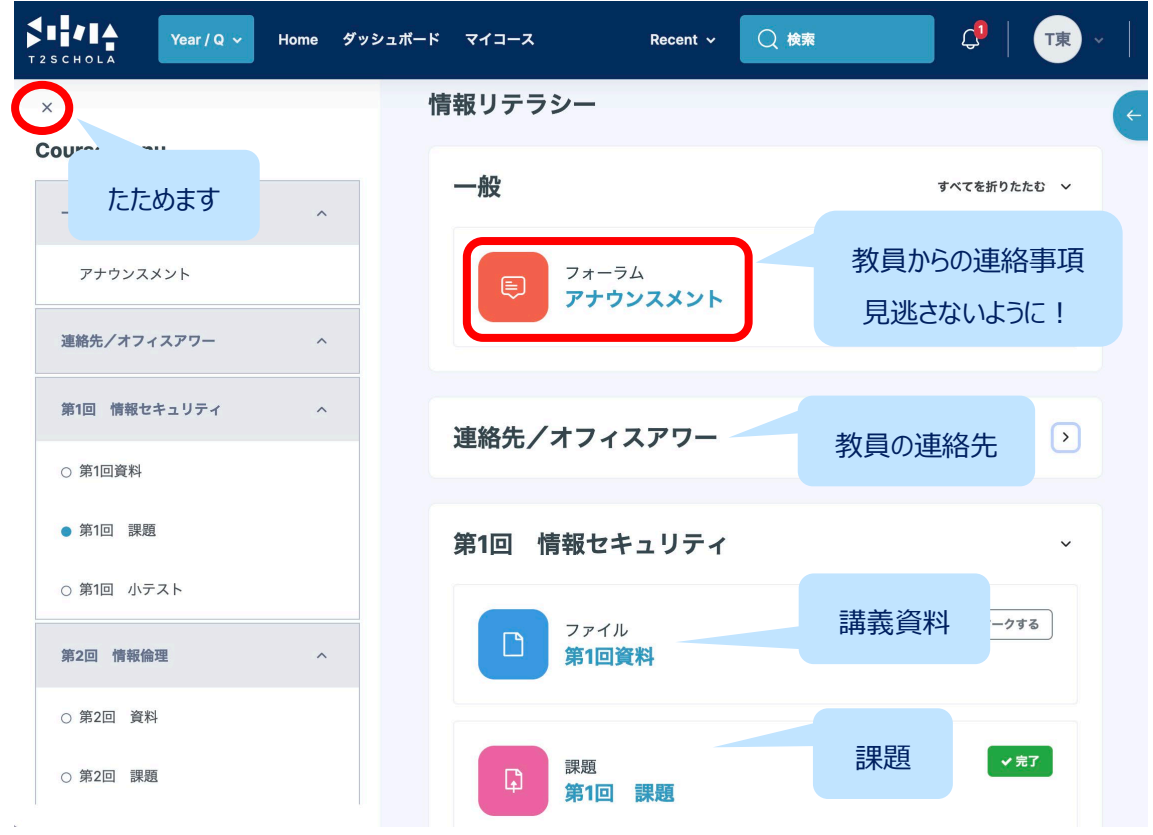

### ◆課題の提出

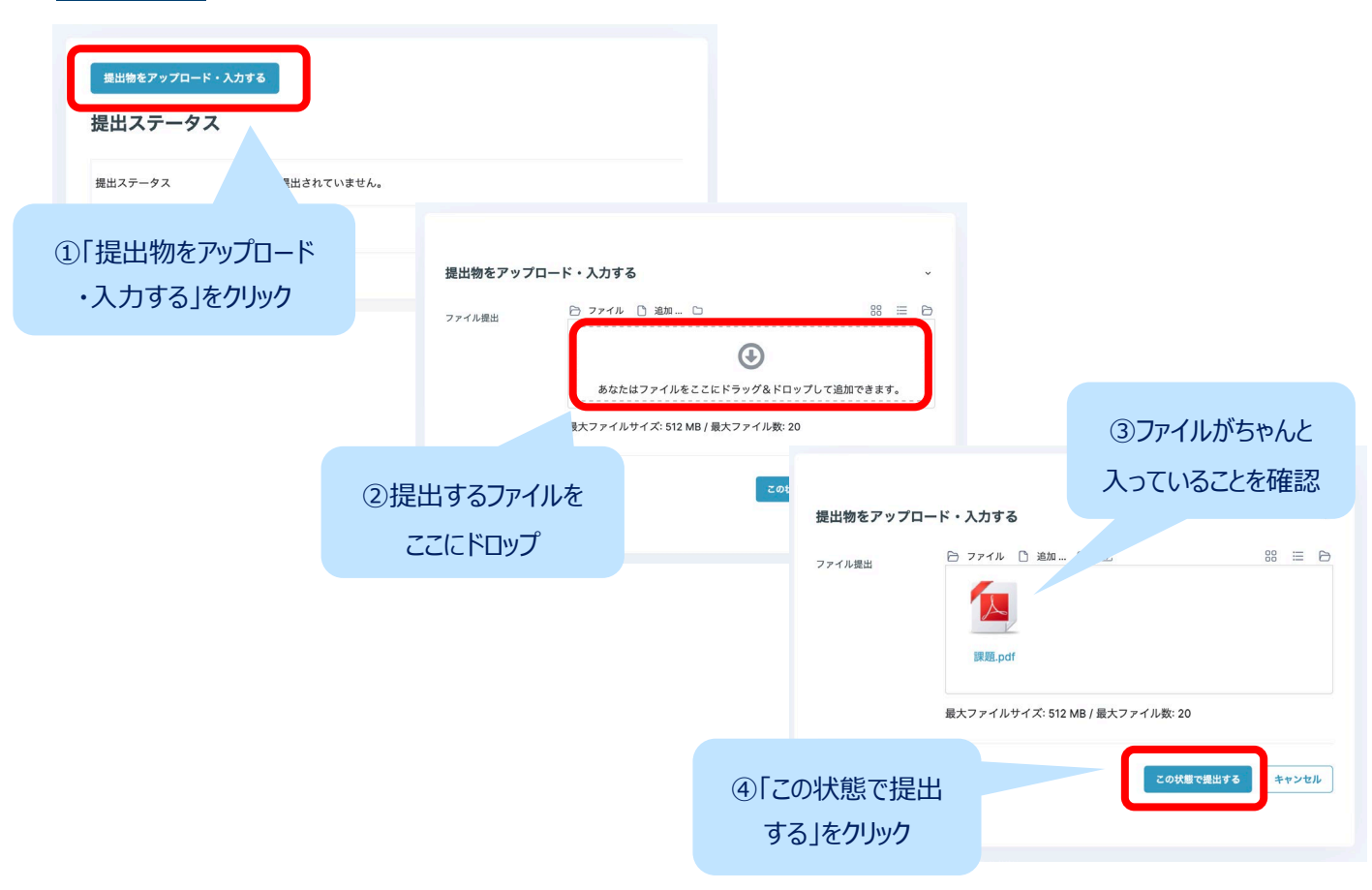

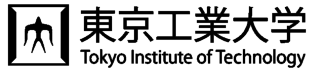

## ◆名前アイコン

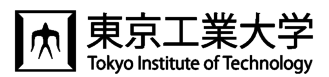

25

名前アイコンをクリックすると,カレンダー表示や言語設定の切り替えができます」。

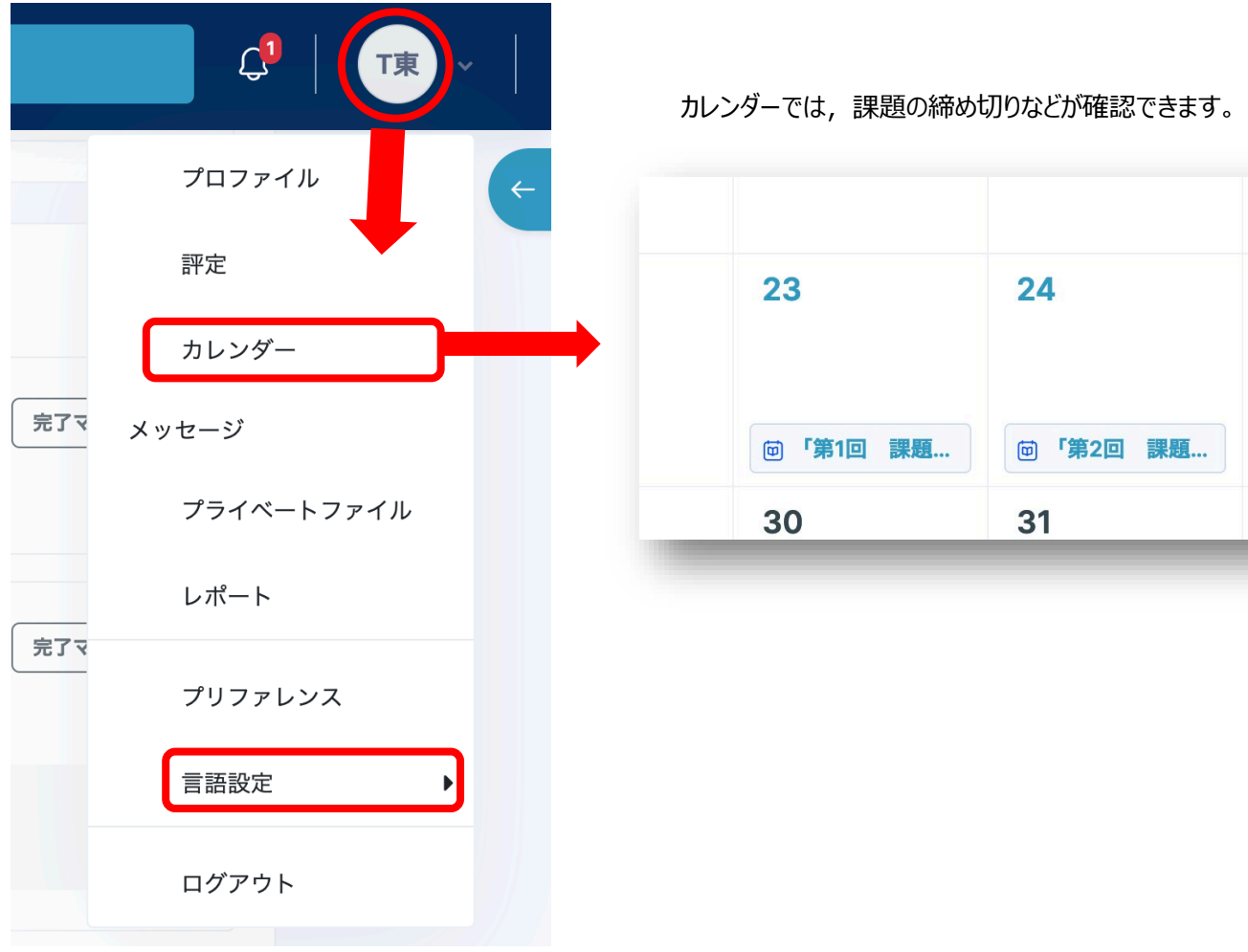

# ◆ユーザガイド (操作マニュアル)

画面右上にある水色の矢印をクリックすると,ユーザガイドへのリンクが表示されます。

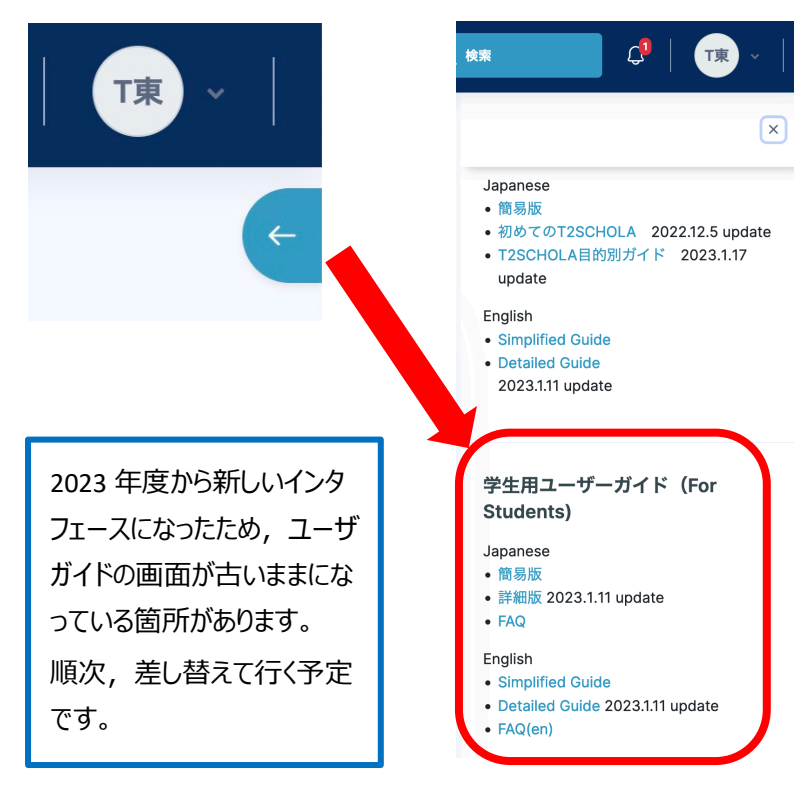

◆問い合わせ

問い合わせはトップページ最下部に あるこのバナーをクリックして,フォー ムに必要事項を入力し送信してく ださい